<https://cloud-ace.jp/column/detail229/> [https://qiita.com/yuichi1992\\_west/items/571016084c110d15320e](https://qiita.com/yuichi1992_west/items/571016084c110d15320e) <https://amateur-engineer-blog.com/getting-started-minikube/> <https://amateur-engineer-blog.com/create-multi-cluster-by-minikube/> [https://zenn.dev/nameless\\_gyoza/articles/f22466cadaf60bf50405](https://zenn.dev/nameless_gyoza/articles/f22466cadaf60bf50405) <https://developer.mamezou-tech.com/blogs/2022/04/18/use-minikube-profile/> [https://qiita.com/yuichi1992\\_west/items/49470a7a347f5a932e98](https://qiita.com/yuichi1992_west/items/49470a7a347f5a932e98)

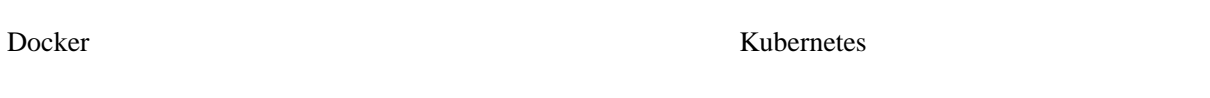

## Minikube

kubarnetes Minikube **Example 19** 

Kubernetes **The Containerd** Containerd Containerd Rubernetes

minikube

<https://minikube.sigs.k8s.io/docs/start/>

 $URL$ 

 $Linux(x86)$ 

curl -LO https://storage.googleapis.com/minikube/releases/latest/minikube-linux-amd64 sudo install minikube-linux-amd64 /usr/local/bin/minikube

minikube status

## kubectl

<https://kubernetes.io/ja/docs/tasks/tools/install-kubectl/>

curl -LO "https://storage.googleapis.com/kubernetes-release/release/\$(curl -s https://storage.googleapis.com/kubernetes-release/release/stable.txt)/bin/linux/amd64/kubectl" sudo install kubectl

docker

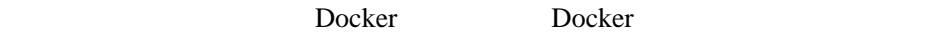

# Hello-World

minikube

### kubernetes minikube

minikube start

# pod

kubectl run hello-world --image hello-world --restart=Never

#### hello-world pod

pod/hello-world created

# pod

kubectl get pod

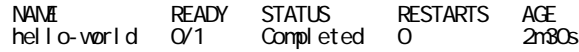

hello-world Hello from Docker!

kubectl logs pod/hello-world

# minikube

minikube start

minikube stop

minikube delete

minikube dashboard

#### Web

ssh

minikube ssh

minikube

 minikube profile list  $($   $)$ start -p minikube start -p hoge minikube profile list

 $-p$ 

minikube delete --all

# kubectl

pod

ubectl run hello-world --image=hello-world --restart=Never

#### pod

kubectl logs pod/hello-world

#### pod

kubectl get pod

## pod

kubectl delete pod/hello-world

#### [https://qiita.com/yuichi1992\\_west/items/49470a7a347f5a932e98](https://qiita.com/yuichi1992_west/items/49470a7a347f5a932e98)

### YAML(nginx.yaml)

apiVersion: v1 # Kubernetes API ്ക്കാരണ്ട് കണ്ടാണ് kind: Service # Pod Service Service api Version: v1 #<br>kind: Service # Pod<br>metadata: # labels: app: nginx-app

 name: nginx nane: nginx-service  $spec:$  # spec selector:  $#$  app: nginx-app nane: nginx NodePort ( OS Nginx  $)$  ports: - name: nginx-port  $#$  port: 80 protocol: TCP targetPort: nginx-port -- apiVersion: apps/v1 kind: Deployment # Pod Deployment Deployment metadata: labels: app: nginx-app name: nginx name: nginx spec: replicas:  $1 #$  Pod sel ector: matchLabels: app: nginx-app nane: nginx template: metadata: labels: app: nginx-app name: nginx spec: pos:<br>containers: - name: nginx image: nginx:latest # Nginx の DockerHub に記載されている DockerImage の名称とバージョンを指定 ports: - containerPort:  $80$  # Pod name: nginx-port protocol: TCP

kubectl apply -f nginx.yaml

 kubectl get pod kubectl get service minikube service nginx-service